## **Zentrieren in Word und in Excel 1/2**

In Word und in Excel können auf vielerlei Arten Text und Zahlen zentriert werden, in Absätzen, in Zellen, auf Seiten, in Textfeldern, vertikal und horizontal.

## **Zentrieren in Word**

Normaler Text in Word ist linksbündig geschrieben,

Wichtiges kann zentriert werden.

Zum Zentrieren eines **markierten Absatzes** verwenden Sie das Symbol Start | Absatz | Zentriert (s. rechts) oder die Tastenkombination  $Stral + El$ .

**In Tabellenzellen** kann auch zentriert werden. Hier unten wird über Tabellentool Layout | Ausrichtung | Mitte ausrichten ausgewählt.

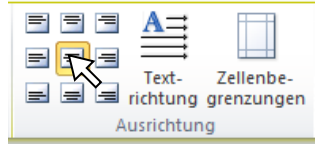

Der Zellinhalt sieht dann so ähnlich aus wie unten in Excel gezeigt.

Der **Text eines ganzen Dokuments oder eines Abschnittes** (siehe 2. Seite) kann vertikal zentriert werden. Das geht über Layout bzw. Sei-

tenlayout |  $\sqrt{2}$  | Layout | Seite | Vertikale Ausrichtung: | Zentriert (s. rechts).

Der Text in einem **Textfeld** ist normalerweise oben im Textfeld und linksbündig angeordnet. Er wird über Zeichentools Format | Text | Text ausrichten | Mitte vertikal zentriert und über  $Strg$  +  $E$  horizontal zentriert. Zusätzlich muss über die rechte Maustaste am Textfeldrand über "Form formatieren" | Textfeld | Innerer Seitenrand | Unten: der untere Seitenrand verringert werden, s. hier unten.

**Innerer Seitenrand** Links:  $0.25$  cm  $\left| \right|$  Oben:  $0.3$  cm

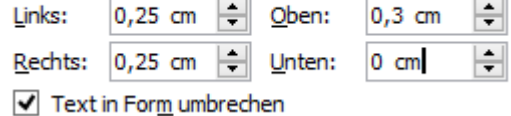

## **Zentrieren in Excel**

Der Inhalt einer Zelle in Excel kann über Start | Ausrichtung | Zentriert ausrichten (s. rechts oberes Symbol) und Zentriert (s. unteres Symbol) zentriert werden.

Der Inhalt in den Spalten B, C und D (s. rechts) wird dadurch vertikal und horizontal zentriert.

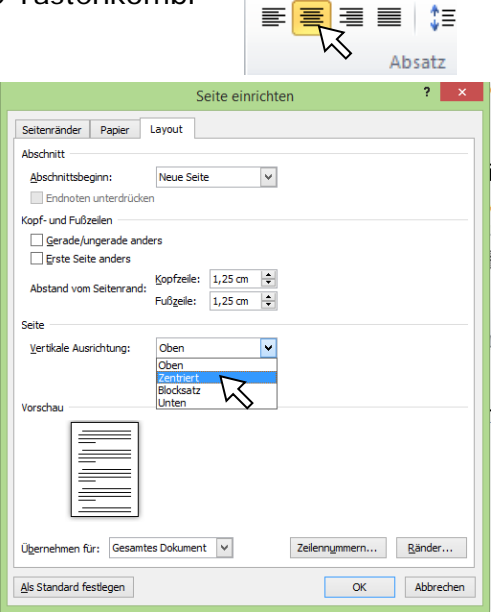

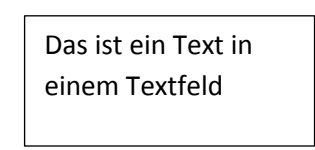

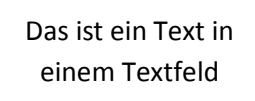

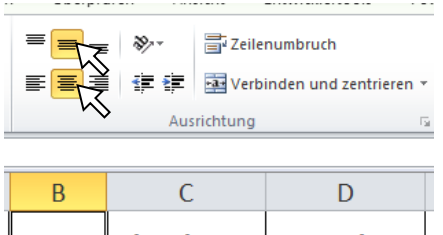

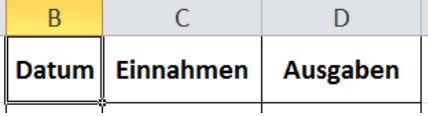

 $E \times E \times \sqrt{2}$ 

Dieser Text ist vertikal zentriert.